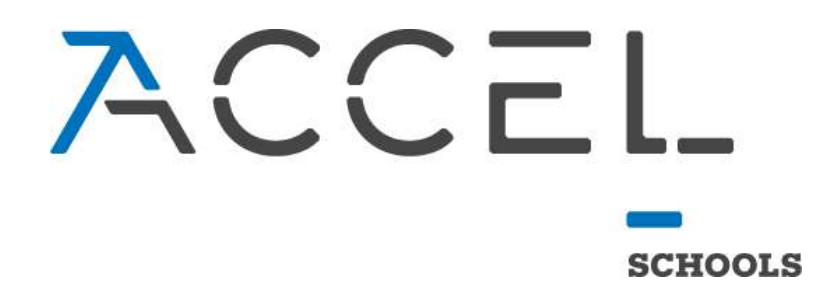

# PowerSchool Parent Portal FAQ Document

This document covers Frequently Asked Questions for the PowerSchool Parent Portal. Although the Canvas login provides updates to grades and assignments, the PowerSchool Parent Portal is the only place that provides access to your students' attendance and final grades information. Please leverage this document for assistance and reach out to the AMP Support team if additional help is needed.

# **Contents**

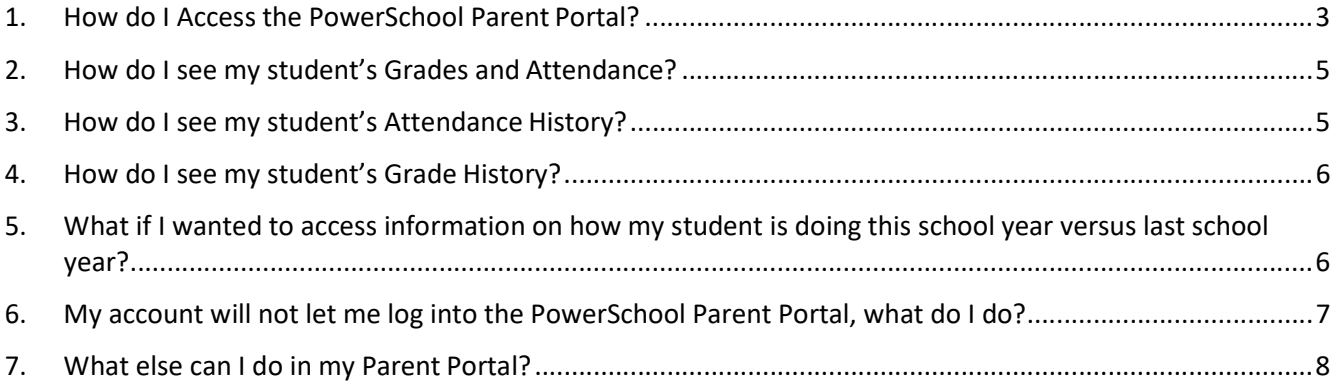

#### 1. How do I Access the PowerSchool Parent Portal?

A: The Portal will be accessed through Canvas. Log into your Canvas with the Guardian account credentials that were provided to you and follow these steps.

Upon login you will see a Guardian Resources card on your Dashboard.

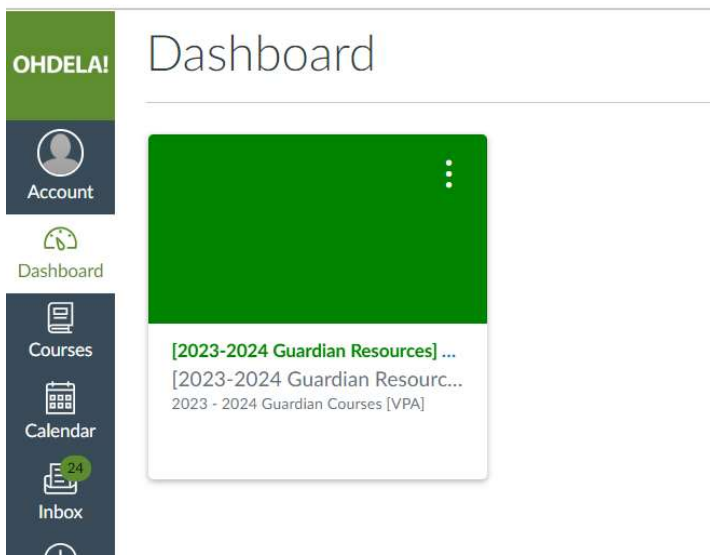

Click into the course card and then click on the "SIS Parent Portal" link in the left navigation.

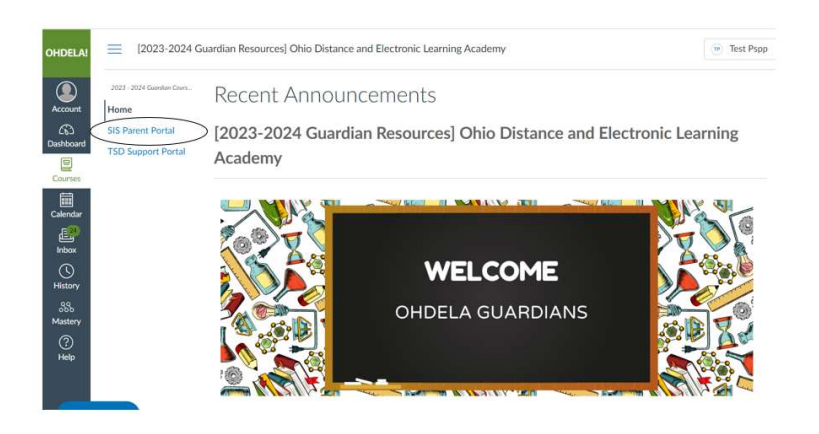

You will now see a PowerSchool box. Click anywhere on the box.

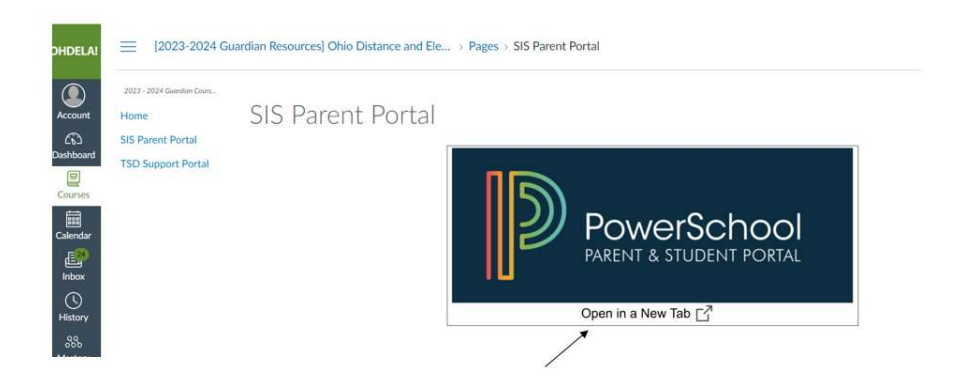

A new tab will open. Click on the "Parent Sign In" button.

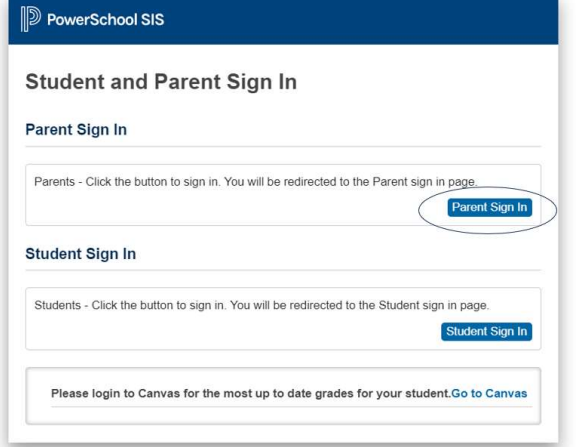

This will take you directly into the PowerSchool Parent Portal.

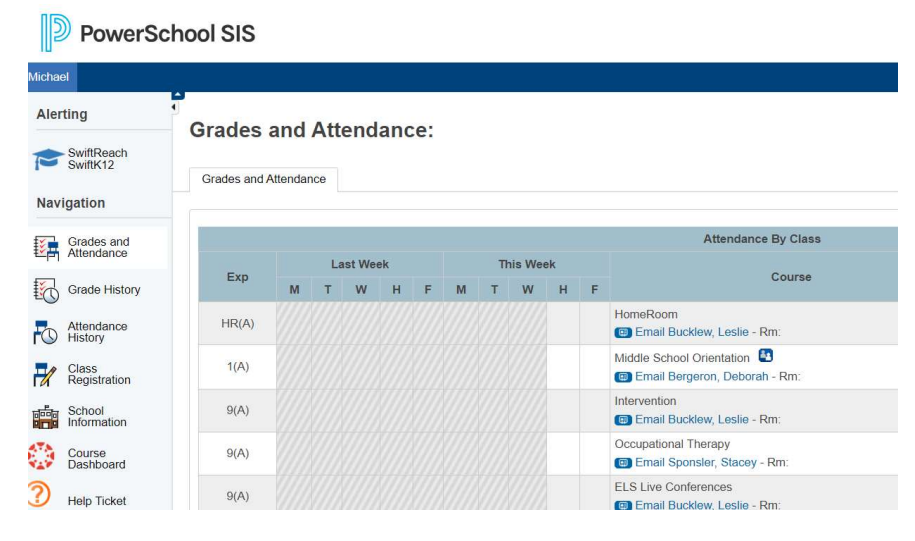

#### NOTE: You must be logged into your school provided google account to successfully login. If you are

#### 2. How do I see my student's Grades and Attendance?

A: Once logged into the PowerSchool Parent Portal, using the left navigation screen you will click on the "Grades and Attendance" link. This will list the courses offered to your student as well as their grades for each course. Use the figure below to assist you with what each area displays.

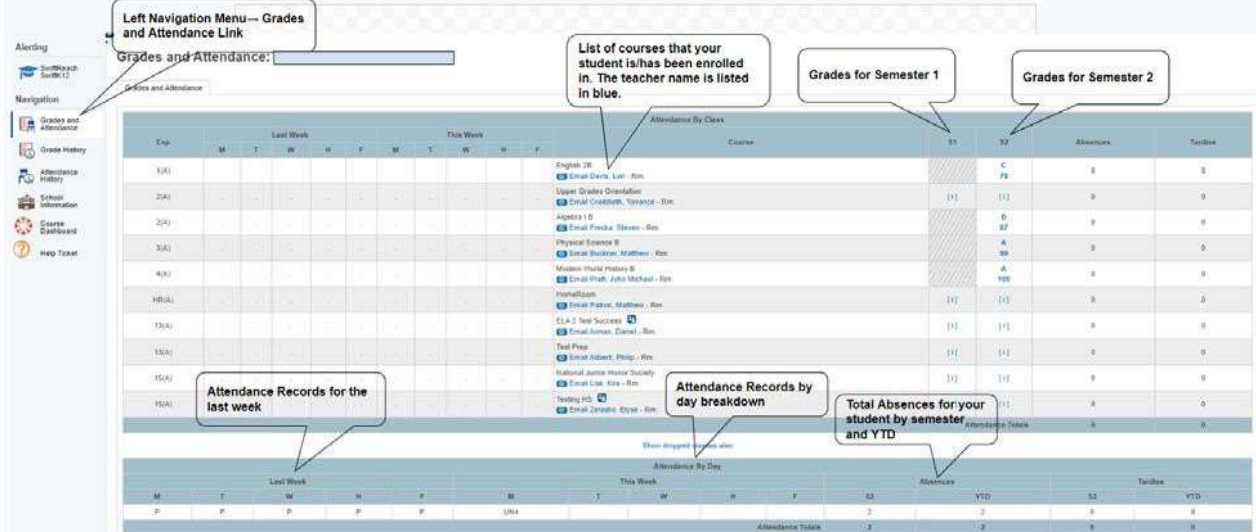

Note: You may notice that the current day's attendance is blank. Since we give attendance credit to students for work throughout the entire day, we update the system each morning with the prior day's attendance. So on Tuesday morning, you will be able to see Monday's attendance, etc.

#### 3. How do I see my student's Attendance History?

A: Once logged into the PowerSchool Parent Portal, using the left navigation screen you will click on the "Attendance History" link. If applicable, this will list for you the amount of time missed on the date indicated. It will also show you the total amount of time missed for the enrollment period as well as the total amount of unexcused time missed for the enrollment period.

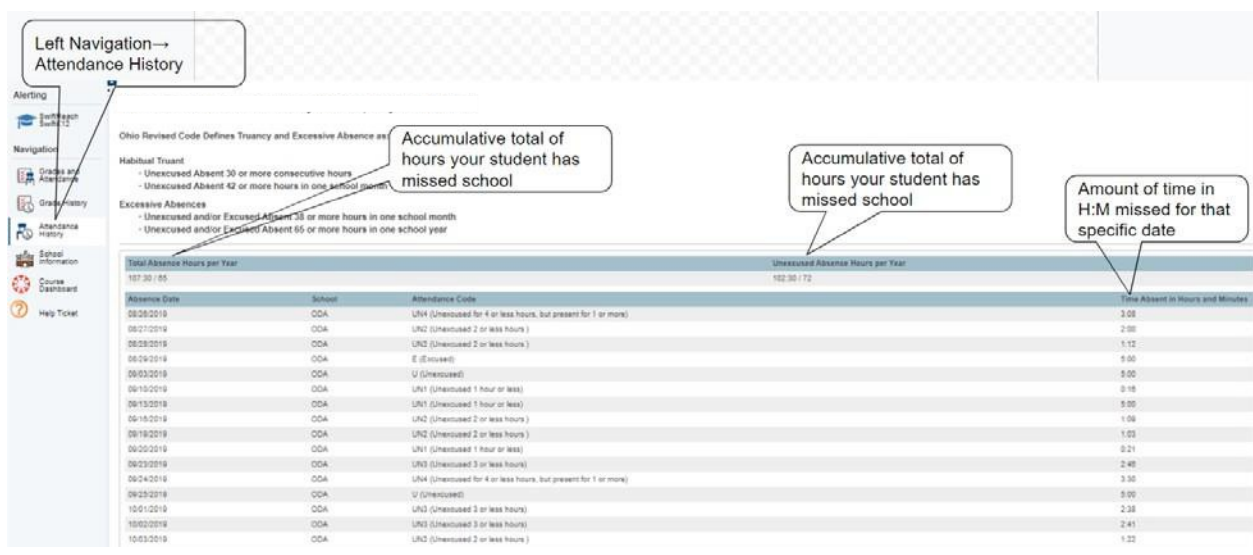

#### 4. How do I see my student's Grade History?

A: Once logged into the PowerSchool Parent Portal, using the left navigation screen you will click on the "Grade History" link. This will list the courses offered to your student as well as their grades for each course. Use the figure below to assist you with what each area displays.

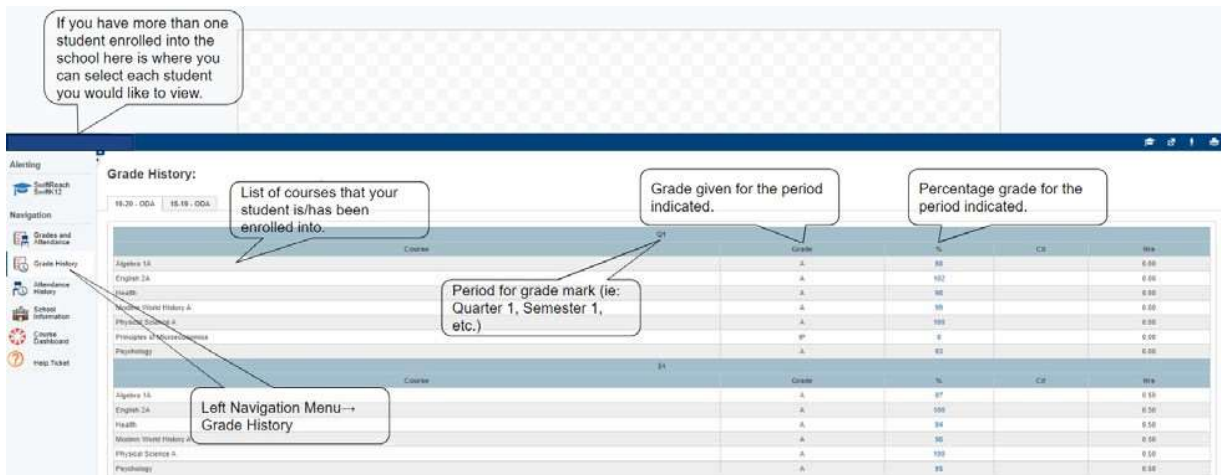

Note: Grades come into Canvas from PowerSchool on a nightly basis. It is possible changes have been made that are not yet reflected in PowerSchool, but you can always reference Canvas for individual real time grades. It could take up to 24 hours for grades to be updated in PowerSchool. If you continue to see an issue, feel free to reach out to your student's teacher and/or advisor with any questions.

# 5. What if I wanted to access information on how my student is doing this school year versus last school year?

A: The PowerSchool Parent Portal provides you as the parent the ability to look up historical grades to view or compare how your student is doing year to year. Click on "Grade history" and you will see tabs for prior school years.

# 6. My account will not let me log into the PowerSchool Parent Portal, what do I do?

A: If you have successfully logged into Canvas you should be able to log into PowerSchool Parent Portal. Your login credentials into Canvas will automatically log you in to the PowerSchool Parent Portal. If you are not able to login please visit https://4amphlp.accelschools.com and chat with a support representative or open a support ticket.

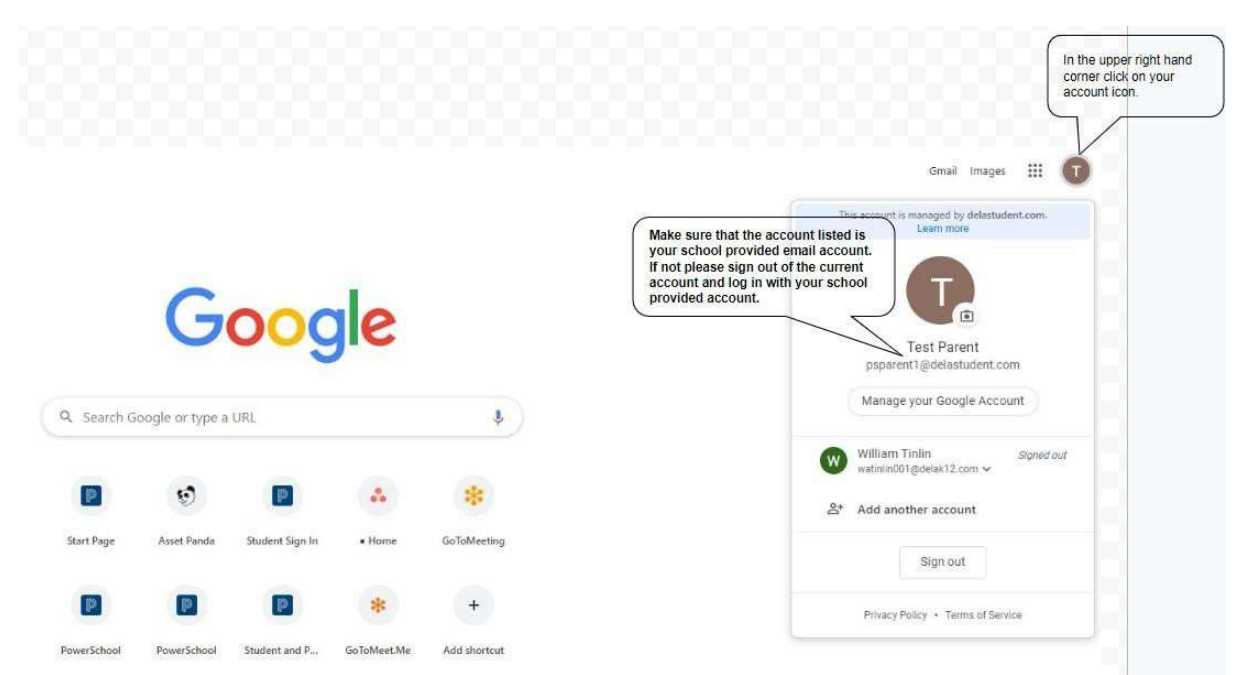

Note: It is very important to make sure that you are logged into Google with your Guardian credentials provided by the school and not the student account or your personal Gmail account. Access will only be granted to your school provided google account on file. Please use the image above to help you identify if you are using the correct account.

### 7. What else can I do in my Parent Portal?

A: There are a few other links that will be helpful to you.

- School Information: Click here to locate valuable contact information for the school as well as important dates throughout the school year
- Course Dashboard: Navigate directly back to Canvas
- Help Ticket: Takes you to the AMP help site

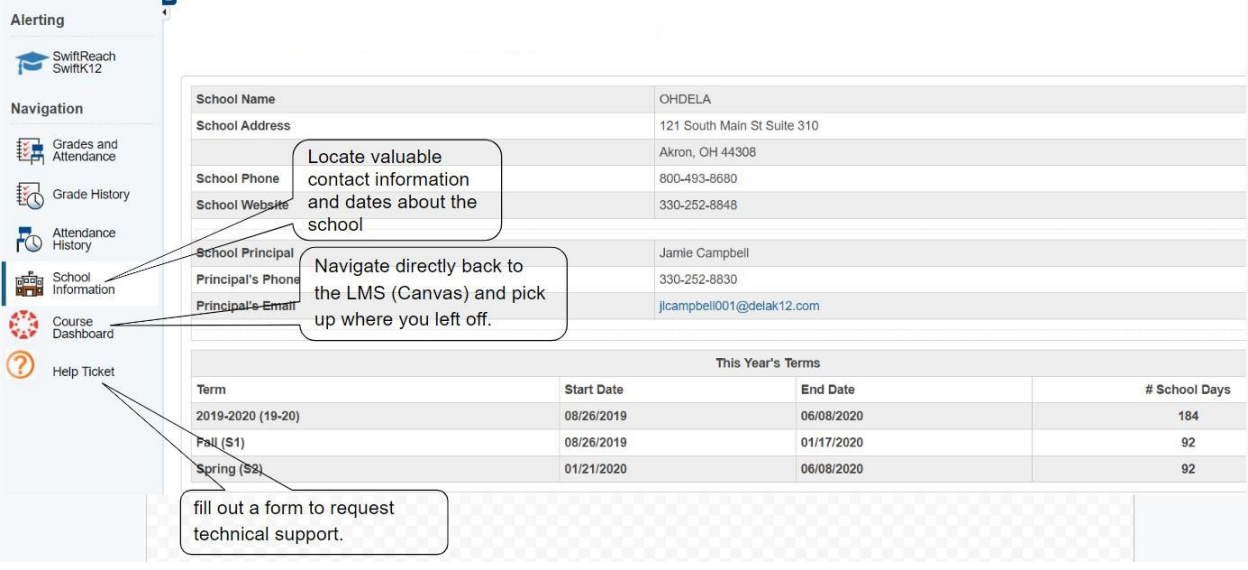